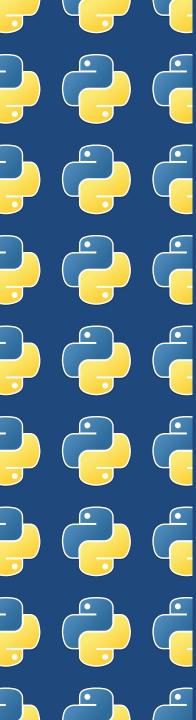

### Putting Python Into Practice

#### 2014 OKSCAUG Conference

Joel A. Foster
GIS Coordinator
Canadian County Assessor's Office

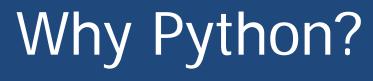

 According to Python Scripting for ArcGIS...

- Simple and easy to learn (relative)
- It's free and open source
- It's cross platform
- It's interpreted (instead of compiled)
- It's object-oriented

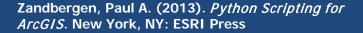

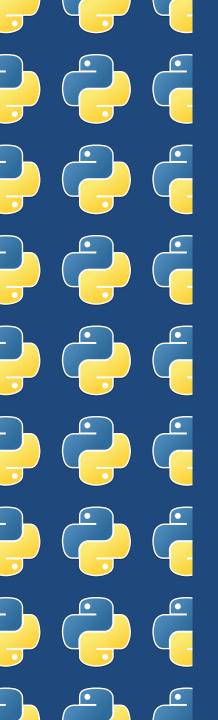

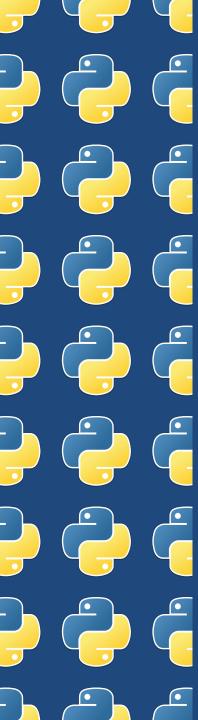

### Why Python?

- Areas within ArcGIS that use Python:
  - Model Builder
  - Field Calculator
  - Label Expressions

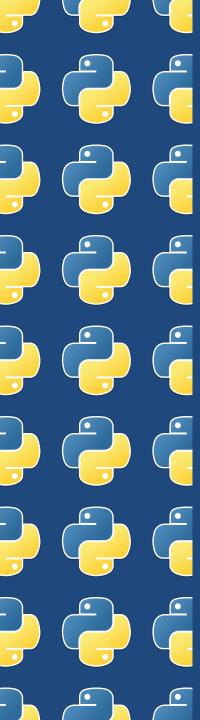

#### Model Builder

- Using Python:
  - Allows for "If" or branching logic in models
  - Adds functions that ArcGIS tools do not cover

#### Model Builder

Creating Custom Tools

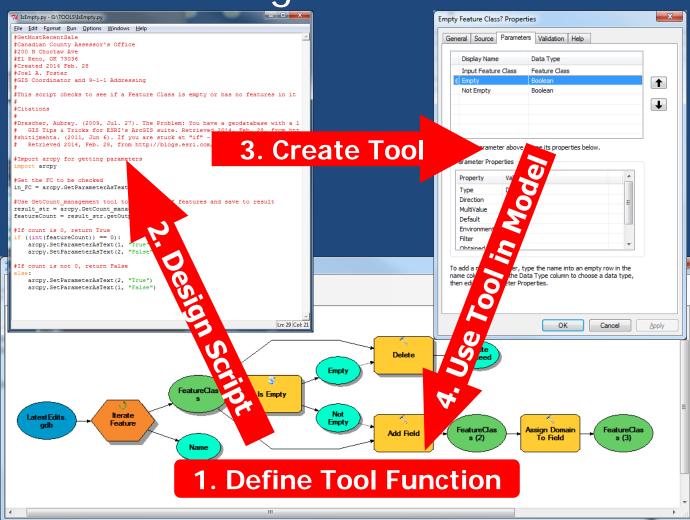

# Model Builder Creating Custom Tools

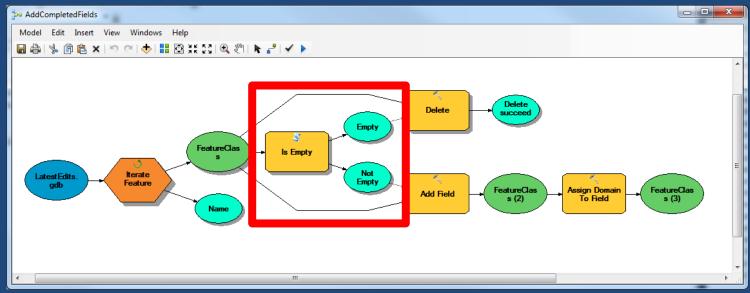

Example of Branching Logic in Model

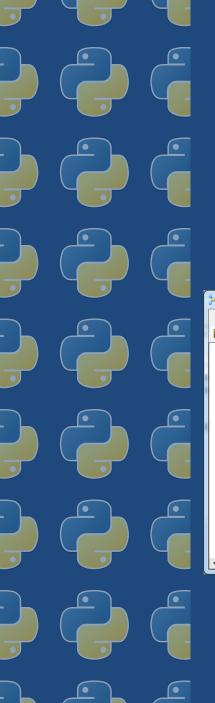

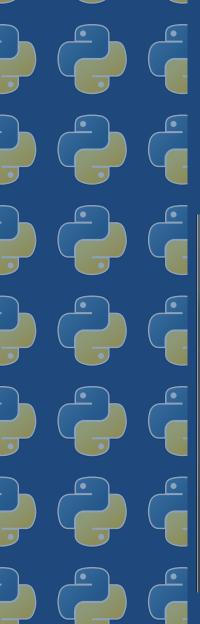

# Model Builder Creating Custom Tools

```
#Import arcpy for getting parameters
import arcpy
#Get the FC to be checked
in FC = arcpy.GetParameterAsText(0)
#Use GetCount management tool to get count of features and save to result
result str = arcpy.GetCount management(in FC)
featureCount = result str.getOutput(0)
#If count is 0, return True
if ((int(featureCount)) == 0):
    arcpy.SetParameterAsText(1, "True")
    arcpy.SetParameterAsText(2, "False")
#If count is not 0, return False
else:
    arcpy.SetParameterAsText(2, "True")
    arcpy.SetParameterAsText(1, "False")
```

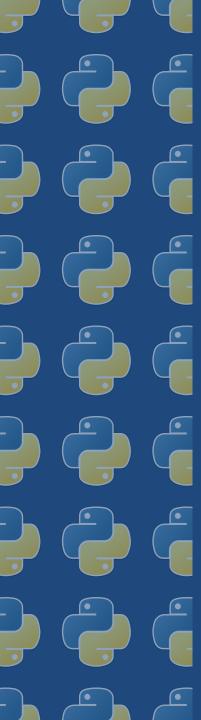

### Model Builder

**Creating Custom Tools** 

Create a new script in a toolbox

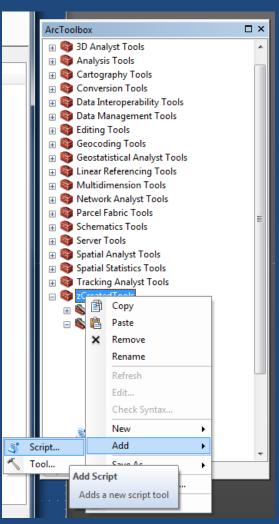

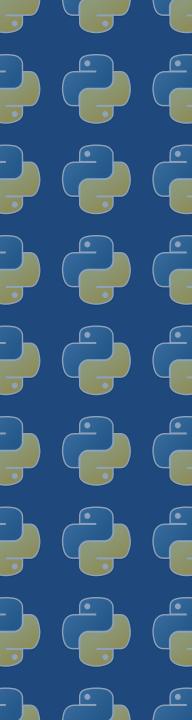

#### Model Builder

**Creating Custom Tools** 

Add name and description

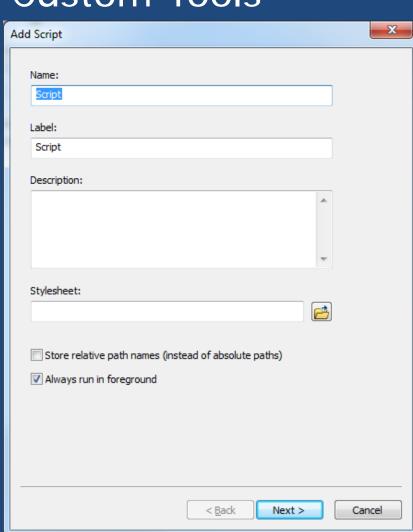

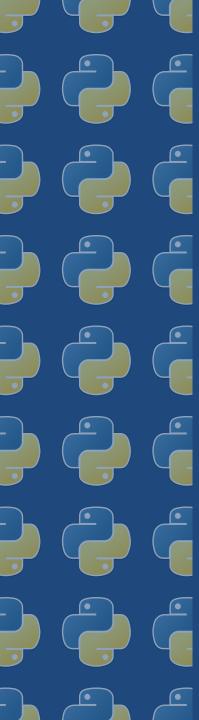

# Model Builder Creating Custom Tools

Point to .py text file

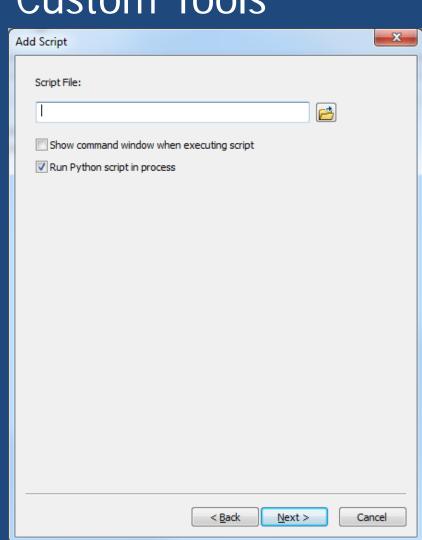

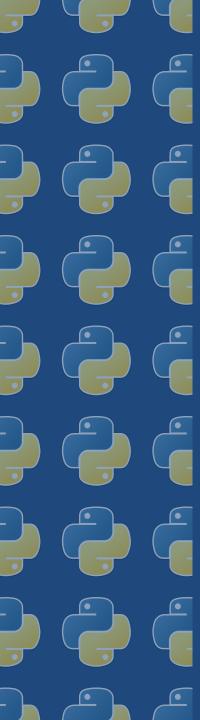

### Model Builder Creating Custom Tool

Creating Custom Tools

Specify parameters

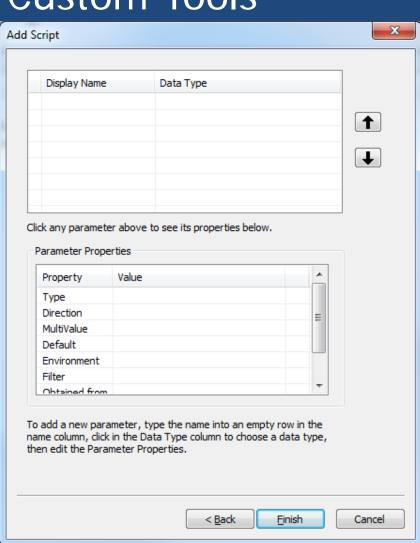

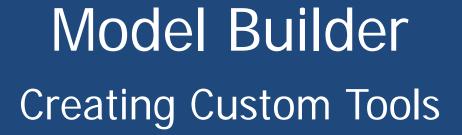

```
#Import arcpy for getting parameters
import arcpy
#Get the FC to be checked
in FC = arcpy.GetParameterAsText(0)
#Use GetCount management tool to get count of
result str = arcpy.GetCount management(in FC)
featureCount = result str.getOutput(0)
#If count is 0, return True
if ((int(featureCount)) == 0):
    arcpy.SetParameterAsText(1, "True")
    arcpy.SetParameterAsText(2, "False")
#If count is not 0, return False
else:
    arcpy.SetParameterAsText(2, "True")
    arcpy.SetParameterAsText(1, "False")
```

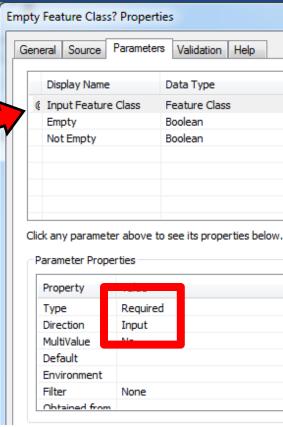

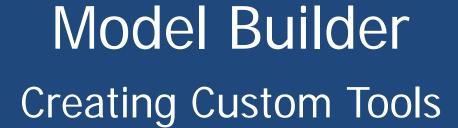

**Empty Feature Class? Properties** 

```
Parameters
                                                                                Validation Help
                                                            General Source
#Import arcpy for getting parameters
import arcpy
                                                               Display Name
                                                                              Data Type
                                                               Input Feature Class
                                                                              Feature Class
#Get the FC to be checked
                                                                              Boolean
in FC = arcpy.GetParameterAsText(0)
                                                                              Boolean
                                                               Not Empty
#Use GetCount management tool to get count o
result str = arcpy.GetCount management(in F
featureCount = result str.getOutput(0)
                                                             Click any parameter above to see its properties below
#If count is 0, return True
                                                              Parameter Properties
if ((int(featureCount)) == 0):
                                                               Property
    arcpy.SetParameterAsText(1,
    arcpy.SetParameterAsText(2, "False"
                                                                         Derived
                                                               Type
                                                               Direction
                                                                         Output
                                                               MultiValue
#If count is not 0, return False
                                                               Default
else:
                                                               Environment
    arcpy.SetParameterAsText(2, "True")
                                                               Filter
                                                                         None
    arcpy.SetParameterAsText(1, "False")
```

Derived Output parameters do not allow user input

# Model Builder Branching Logic

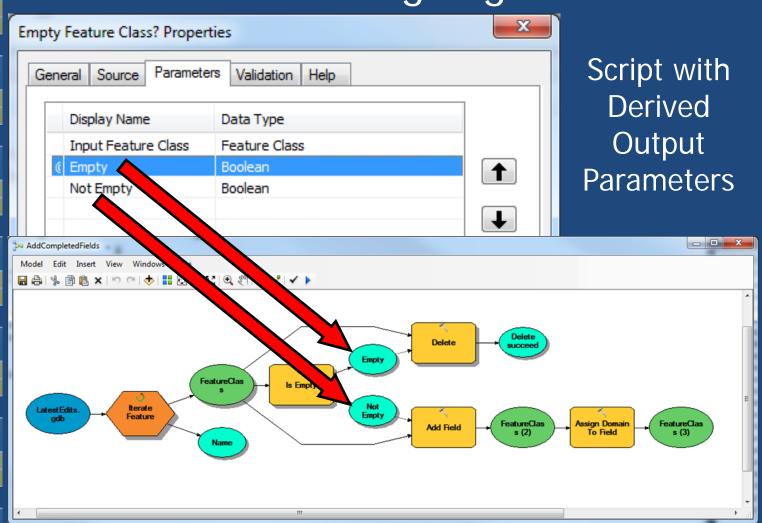

# Model Builder Branching Logic

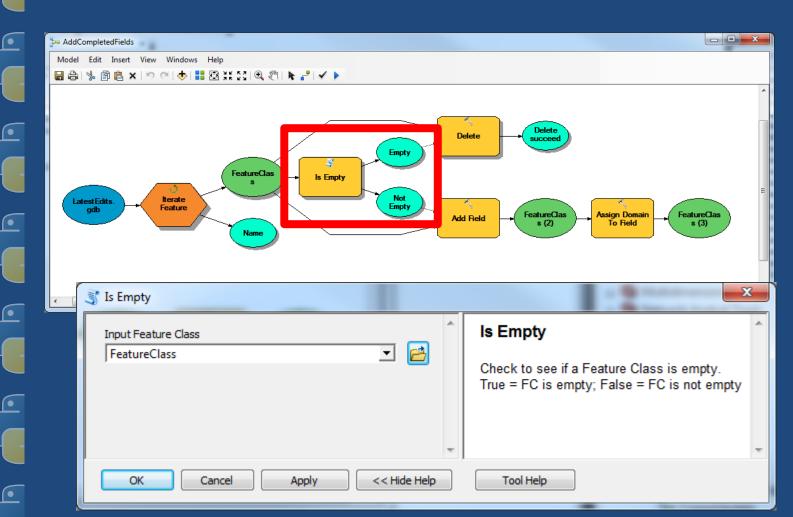

# Model Builder Branching Logic

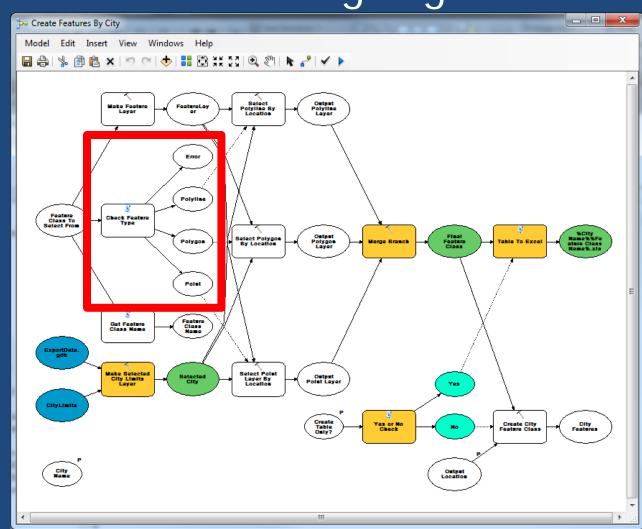

# Model Builder Creating New Tools

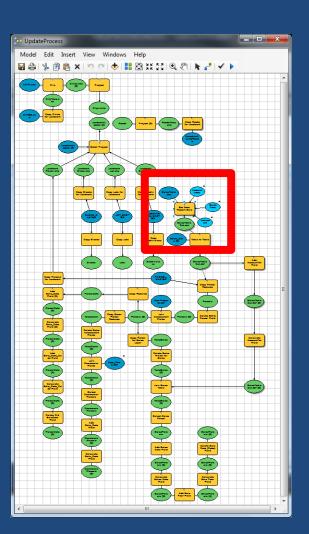

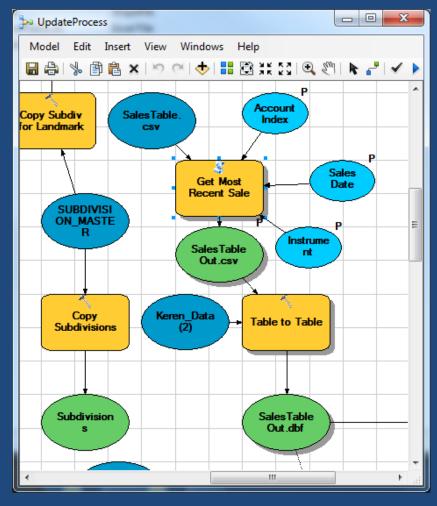

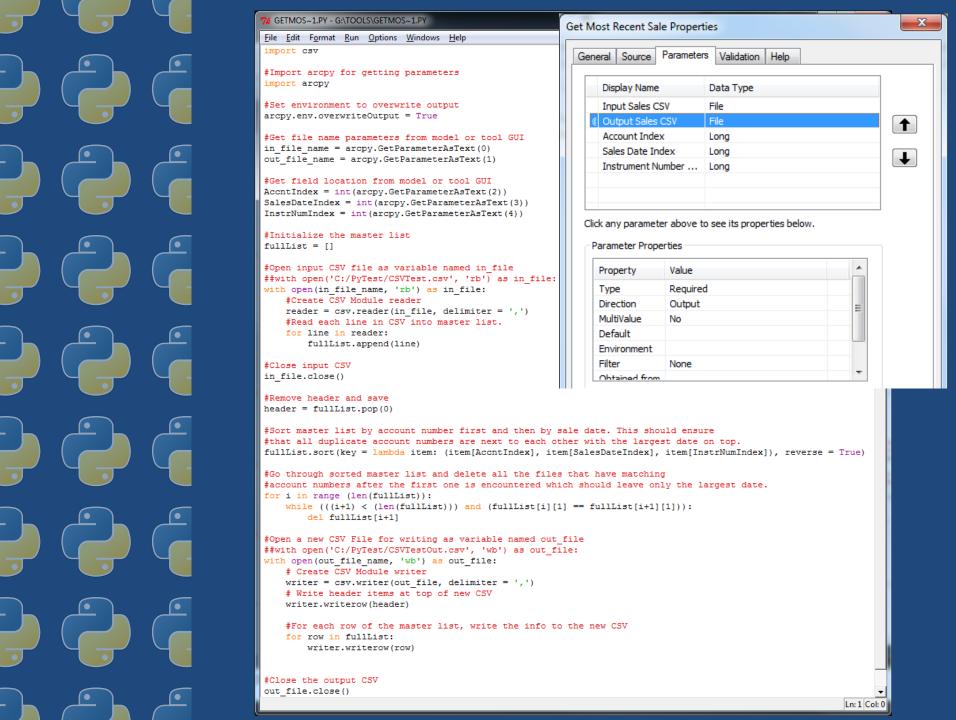

## Model Builder Creating New Tools

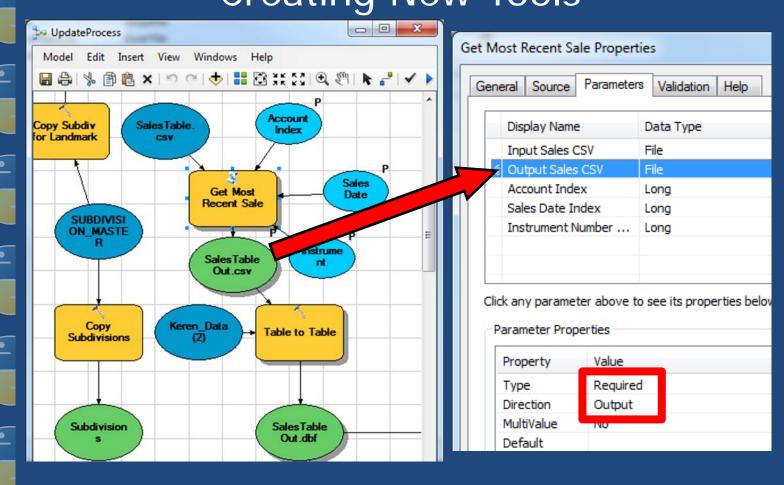

Required/Optional Output Parameters allow user input

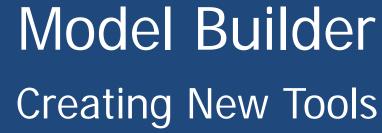

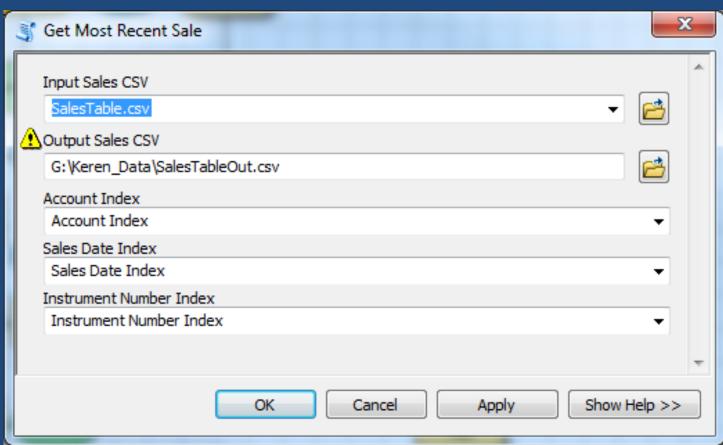

Standalone Tool Window

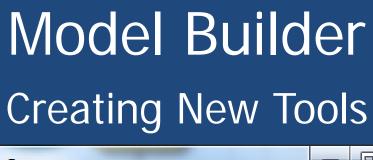

| <b>₽</b> UpdateProcess □ □                     | = X     |
|------------------------------------------------|---------|
| ⚠ SalesTableOut.csv                            |         |
| G:\Keren_Data\SalesTableOut.csv  Account Index |         |
|                                                | 0       |
| Sales Date Index                               |         |
|                                                | 3       |
| Instrument Number Index                        |         |
|                                                | 2       |
| Appr_Comm.dbf                                  |         |
| G:\Keren_Data\Appr_Comm.dbf                    |         |
|                                                | ₩       |
| OK Cancel Environments Show I                  | Help >> |

**Model Window** 

# Model Builder Creating New Tools

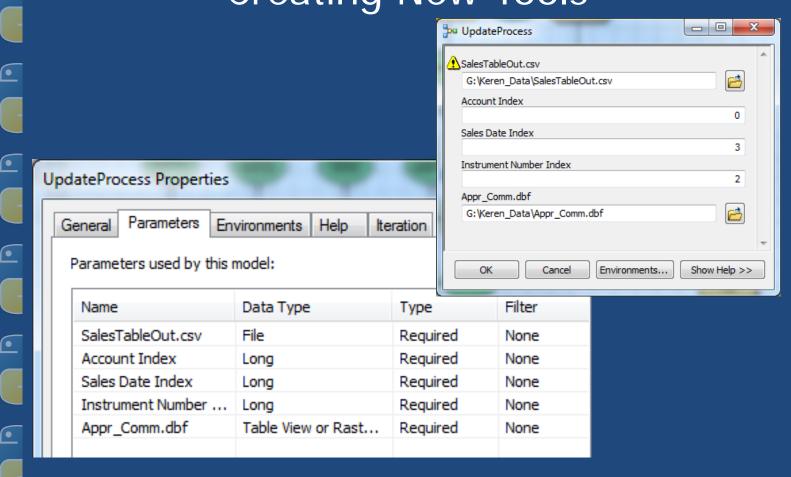

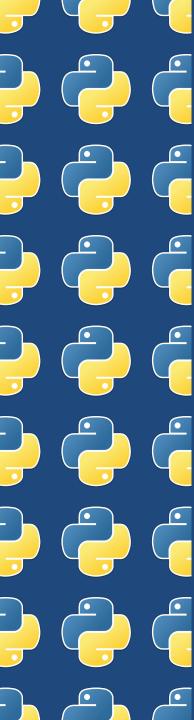

#### Field Calculator

Using Python:

- Allows for calculations to be based on the values in other fields
- Allows you to deal with any exceptions in one calculation
- Helps with complex string calculations
- SAVES TIME!!!

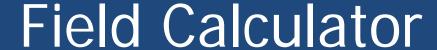

Word of Caution...

Make sure you have Python Checked

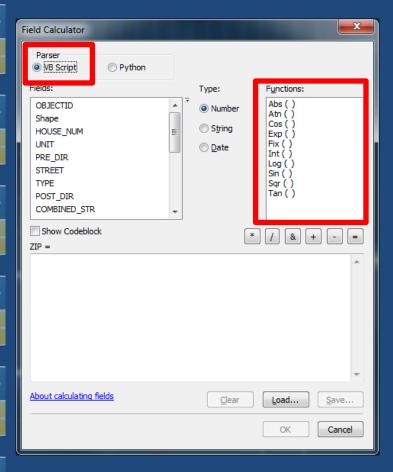

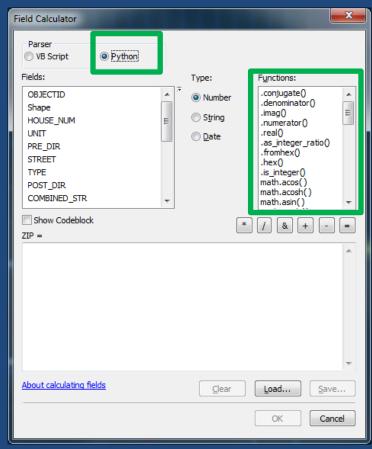

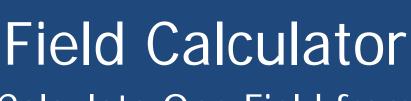

Calculate One Field from Another

The 'Codeblock' is the script itself

Script is called in the bottom box with the field you want to send it

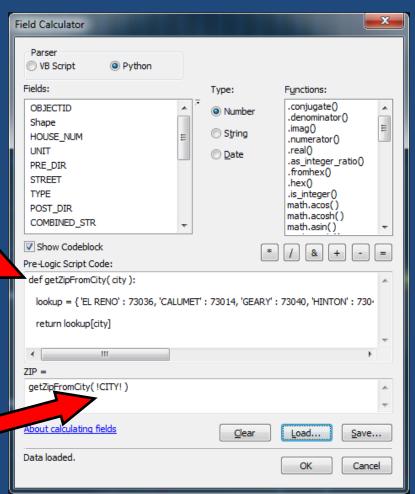

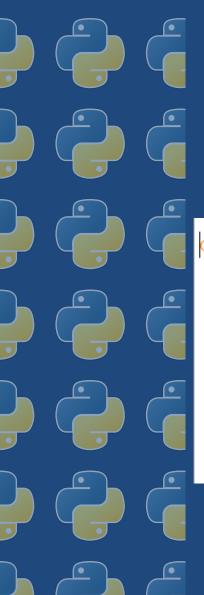

#### Field Calculator

### Calculate One Field from Another

Field Calculator code in IDLE with ZIP code lookup dictionary

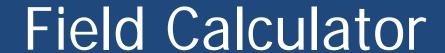

Combining Strings

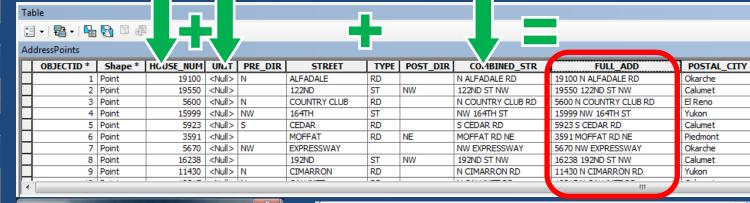

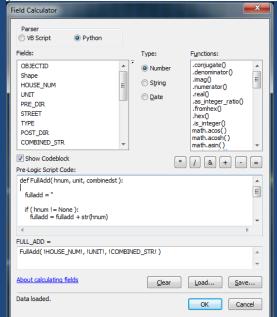

```
def FullAdd( hnum, unit, combinedst ):
    fulladd = ''
    if ( hnum != None ):
        fulladd = fulladd + str(hnum)

if ( unit != None ):
        fulladd = fulladd + ' ' + unit

if ( combinedst != None ):
        fulladd = fulladd + ' ' + combinedst

return fulladd
```

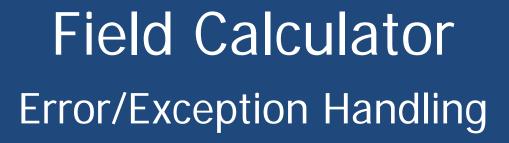

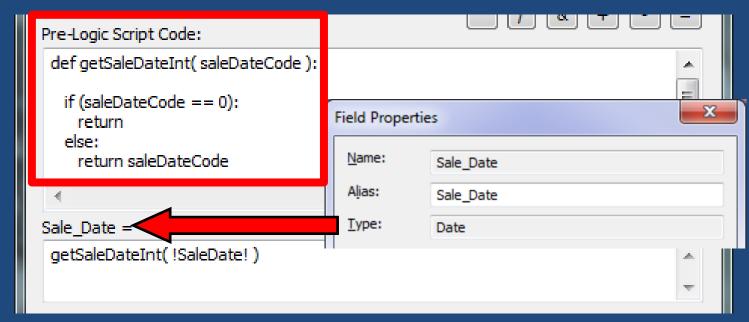

Note that Field Calculator will recognize the Field's type when you return a value

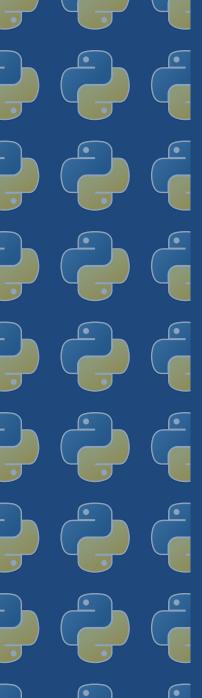

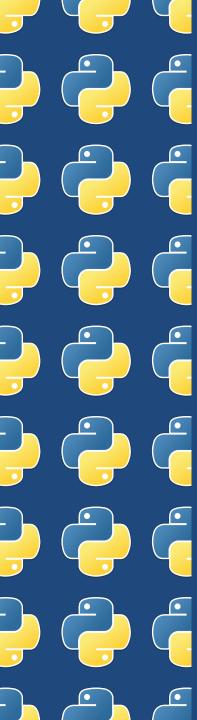

Using Python:

- Allows for adjustments to labels without adjusting the data
- Allows for labeling based on calculations and error checking

#### Adjusting Labels without Adjusting Data

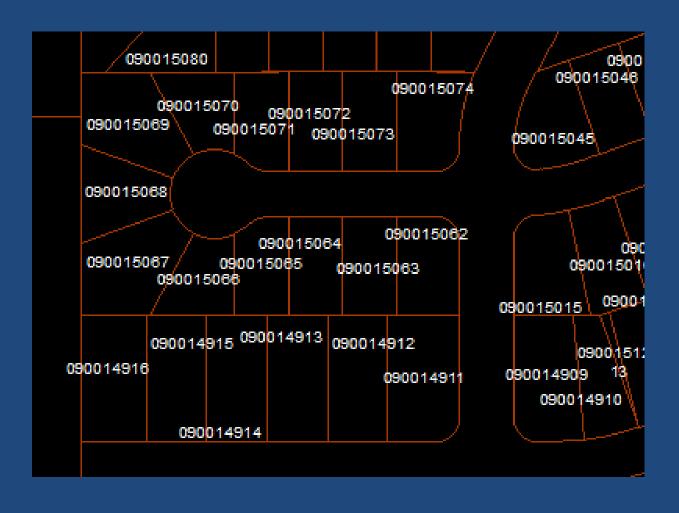

Adjusting Labels without Adjusting Data

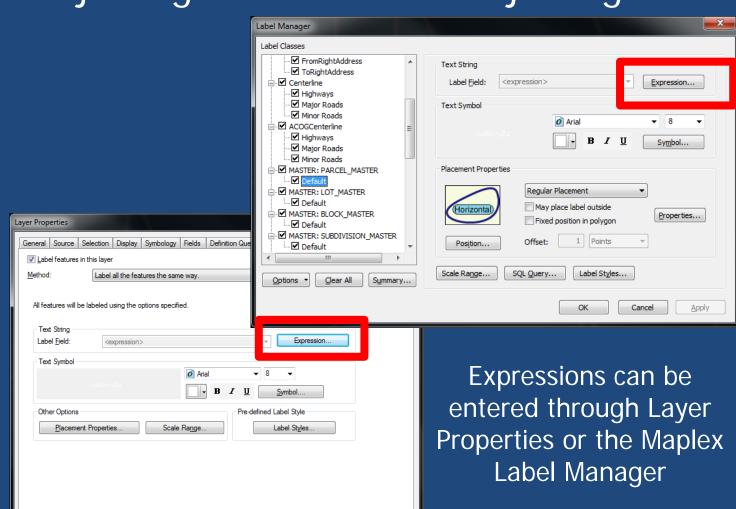

Adjusting Labels without Adjusting Data

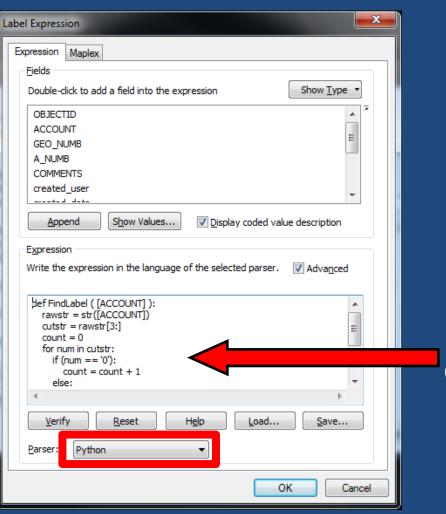

Label Expression
Dialog Window

Only one area for code, no calling of function like Field Calculator

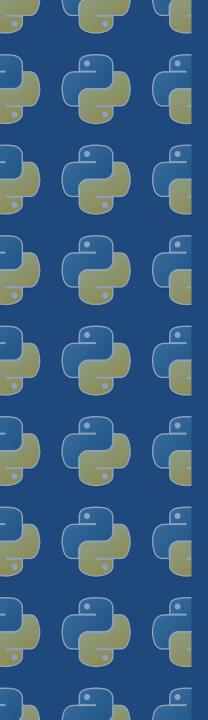

Adjusting Labels without Adjusting Data

```
def FindLabel ( [ACCOUNT] ):
    rawstr = str([ACCOUNT])
    cutstr = rawstr[3:]
    count = 0
    for num in cutstr:
        if (num == '0'):
            count = count + 1
        else:
            break
    label = cutstr[count:]
    return label
```

Function must be called "FindLabel" Field names must be in square brackets

Adjusting Labels without Adjusting Data

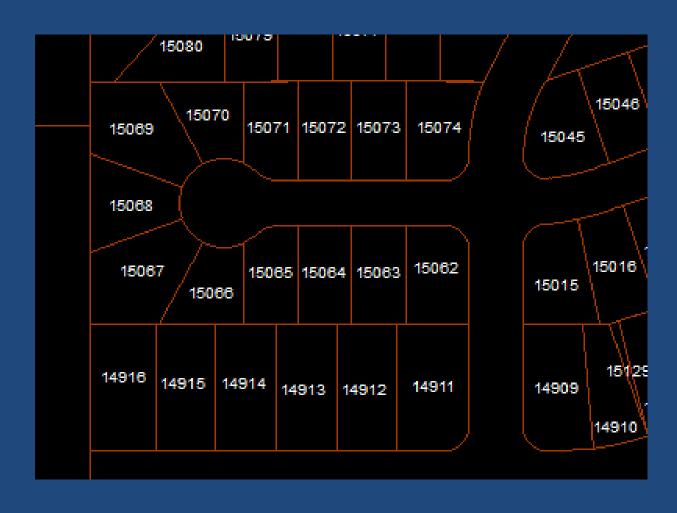

Creating Dynamic Labeling

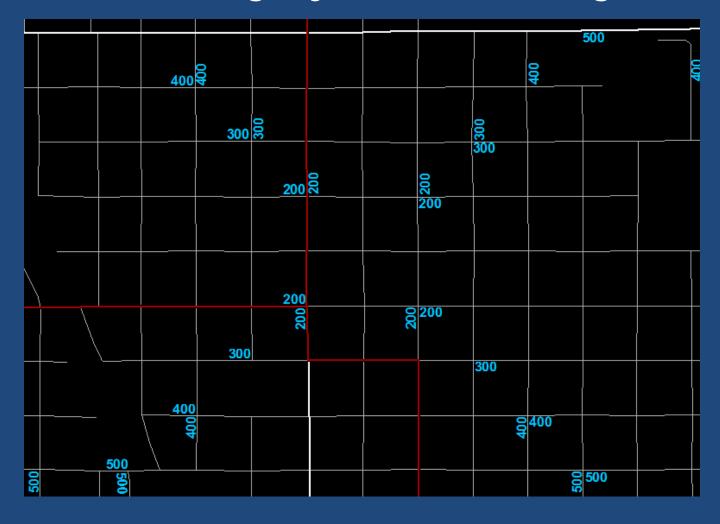

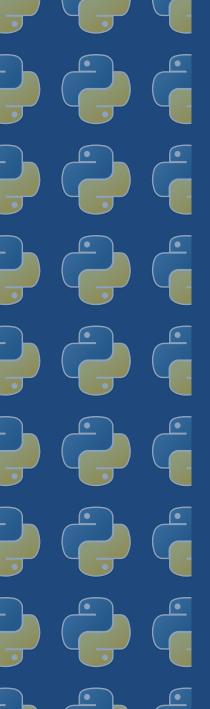

| COMBINEDST                | F_L_ADD       | T_L_ADD     | F_R_ADD | T_R_ADD |   | LCITY | RCITY          | LCOUNTY | RCOUNTY |
|---------------------------|---------------|-------------|---------|---------|---|-------|----------------|---------|---------|
| AMANDA DR                 | 301           | 317         | 300     | 316     | Υ | KON   | YUKON          | CACO    | CACO    |
| AMITY LN                  | 805           | 809         | 804     | 808     | Е | RENO  | EL RENO        | CACO    | CACO    |
| E LAKE PARK LN            | 1441          | 1465        | 1440    | 1464    | Μ | STANG | MUSTANG        | CACO    | CACO    |
| S CHLOE LN                | 400           | 718         | 401     | 717     | Μ | STANG | MUSTANG        | CACO    | CACO    |
| E SHERWOOD TER            | 1937          | 1945        | 1938    | 1950    | M | STANG | MUSTANG        | CACO    | CACO    |
| OLDE TOWN DR              | 844           | 1004        | 845     | 1005    | Р | DMONT | PIEDMONT       | CACO    | CACO    |
| ARROWHEAD ST NW           | 5200          | 6398        | 5201    | 6399    | Р | DMONT | CANADIAN COUNT | CACO    | CACO    |
| ARROWHEAD ST NE           | 6103          | 6125        | 6102    | 6124    | Р | DMONT | PIEDMONT       | CACO    | CACO    |
| ARROWHEAD ST NE           | 6213          | 6399        | 6212    | 6398    | Р | DMONT | PIEDMONT       | CACO    | CACO    |
|                           |               |             |         |         | - |       |                |         |         |
|                           |               |             |         |         |   |       |                |         |         |
|                           |               |             |         |         |   |       |                |         |         |
| ints ACOG_Anomaly Address | sPoints Stori | mShelterApp |         |         |   |       |                |         |         |

Python Label Expression finds lowest non-zero address range to create label

#### Label Expressions Creating Dynamic Labeling Layer Properties Selection Display Fields Definition Query Labels Symbology Joins & Relates Label features in this layer Method: Define classes of features and label each class differently. ✓ Label features in this class Class: FromLeft Address FromLeftAddress Add. To Left Address QL Query... Get Symbol Classes From Right Address Text Strin To Right Address Label Field: Expression... <expression> Text Symbol ▼ | 12 **AaBbYyZz** Symbol...

Scale Range...

Other Options

Placement Properties...

HTML Popup

Pre-defined Label Style

Label Styles...

OK

Cancel

Apply

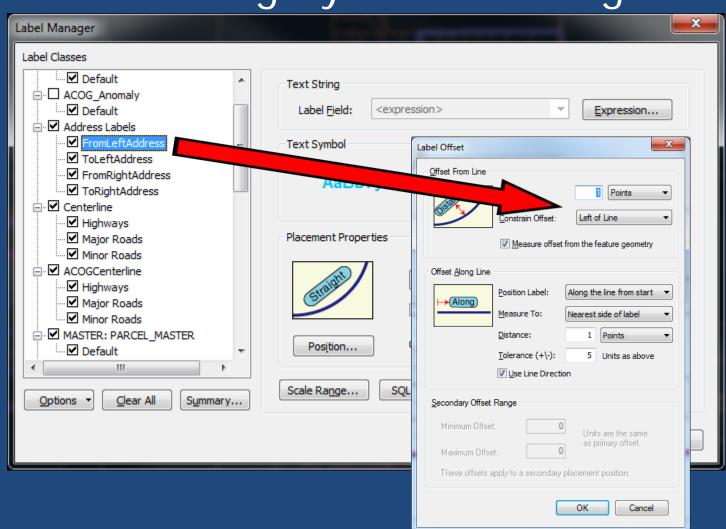

```
Label Manager
Label Classes
    .... ✓ Default
                             Text String
 ✓ Default
                              Label Field:
                                       <expression>
                                                              Expression...
 À · ✓ Address Labels
     ✓ FromLeftAddress
                             Text Symbol
def FindLabel ( [F_L_ADD] , [T_L_ADD] , [F_R_ADD] , [T_R_ADD]
   if ( ( int( [F L ADD] ) < int( [T L ADD] ) )\</pre>
         and (int([F L ADD]) < int([F R ADD]))\
         and (int([F L ADD]) < int([T R ADD]))):
       if int( [F L ADD] ) == 0:
          return
      else:
          return [F L ADD]
   elif ( ( int( [F R ADD] ) == 0 )\
           and (int([F L ADD]) != 0)\
           and (int([F L ADD]) < int([T L ADD]))):
       return [F L ADD]
   else:
       return
```

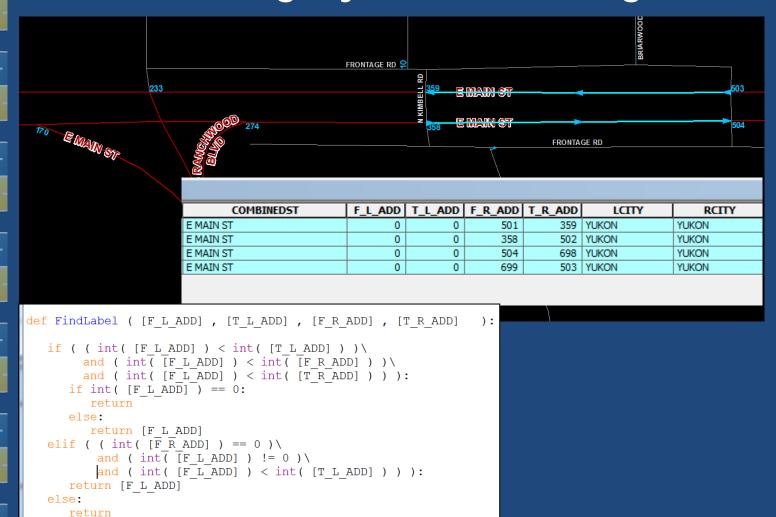

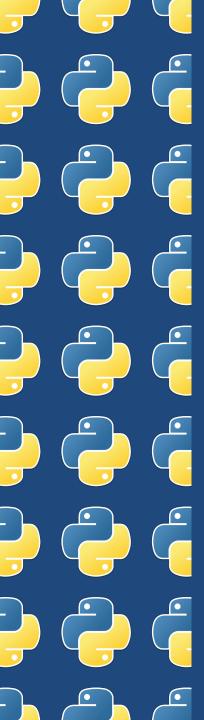

### Other Uses for Python

Command Line

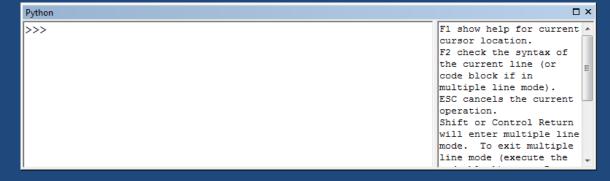

Python Add-Ins

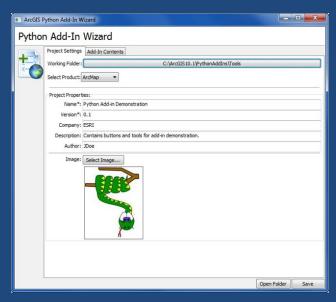

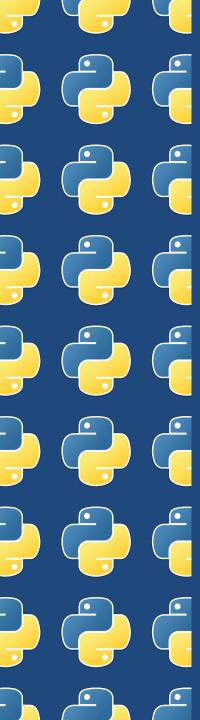

#### Questions

Joel Foster
GIS Coordinator
Canadian County Assessor's Office
200 N Choctaw Ave.
El Reno, OK 73036
405-295-6331

fosterj@canadiancounty.org